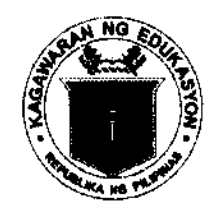

**Republic of the Philippines** *Department of Education* **Region X DIVISION OF MISAMIS ORIENTAL** Cagayan de Oro City Tel Nos.: (088) 856-4454 / (08822) 72-46-15 Fax No.: (088) 856-4524 / e-mail: misamisoriental@deped.gov.ph

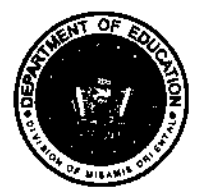

**DIVISION MEMORANDUM**  $5.701$ 

All Public Schools District Supervisors To All Elementary and Secondary School Heads All Elementary and Secondary Teachers **This Division** 

CHERRY MAE L. LIMBACO, Ph.D., CESO V From: Schools Division Superintendent January 11, 2016 **Date** IMPLEMENTATION OF ONLINE APPLICATION FOR "REQUEST FOR Subjéct: **TRANSFER" OF TEACHERS** 

- 1. Effective immediately, this Division shall implement the online application for "**Request** for Transfer" of Teachers.
- 2. The form is ready available in the DepEd Mis.Or. official website (www.depedmisor.net). For security purposes and integrity of data the system requires the applicant to login to his/her official DepEd Email account (firstname.lastname@deped.gov.ph) to access the form. As a permanent employee of DepEd, one shall acquire his/her official DepEd email account (per Division Memorandum 390 s.2015; DepEd Memorandum 227 s.2012).
- 3. Enclosed is the procedure on how to access the Online Application Form for Request for Transfer.
- 4. For your information and quidance.

Enclosure to Division Memorandum 18 s. 2016

- 1. Open your web browser (e.g. Google Chrome, Internet Explorer, Firefox, etc.).
- 2. Sign in to **gmail** using your **DepEd Email** account.
	- $\epsilon \Rightarrow c$  ah **@ #** Google One account. All of Google. Sign in to continue to Gmail freddiejun.delig@deped.gov.ph Need help Create account One Google Account for everything Google<br>  $G \bowtie \mathbb{Z} \bullet \bullet \bullet$
- 3. Open new tab and type in the address bar [www.depedmisor.net](http://www.depedmisor.net/) to access the DepEd Mis.Or. website.

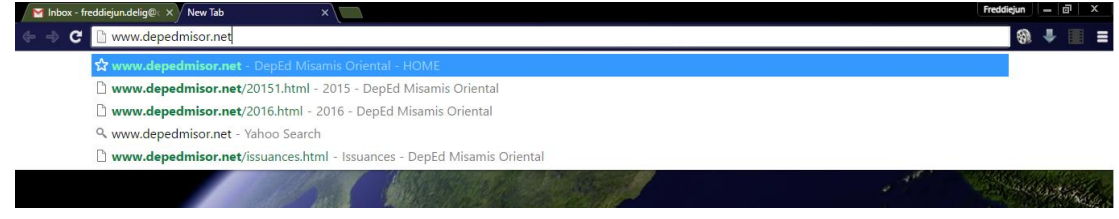

4. Click on tab 'ONLINE FORMS'.

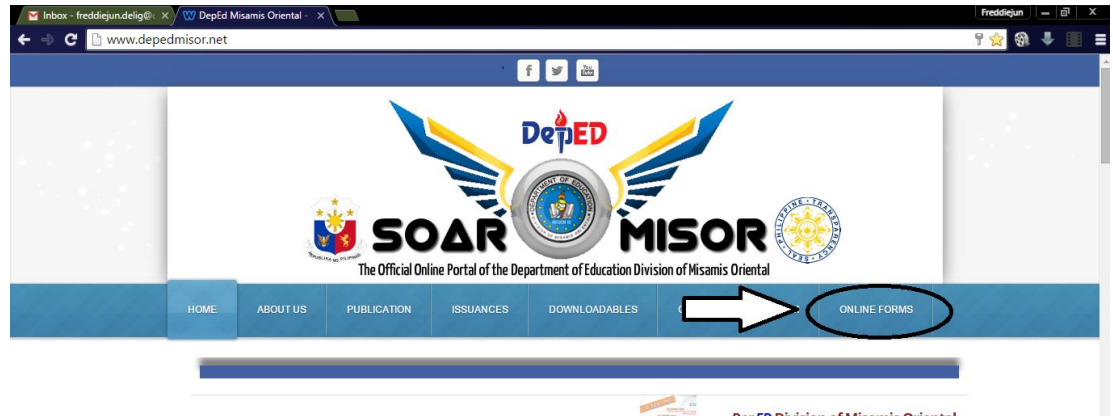

**DonED Division of Miss** 

5. Click on 'REQUEST FOR TRANSFER' image to open a new window containing the application form.

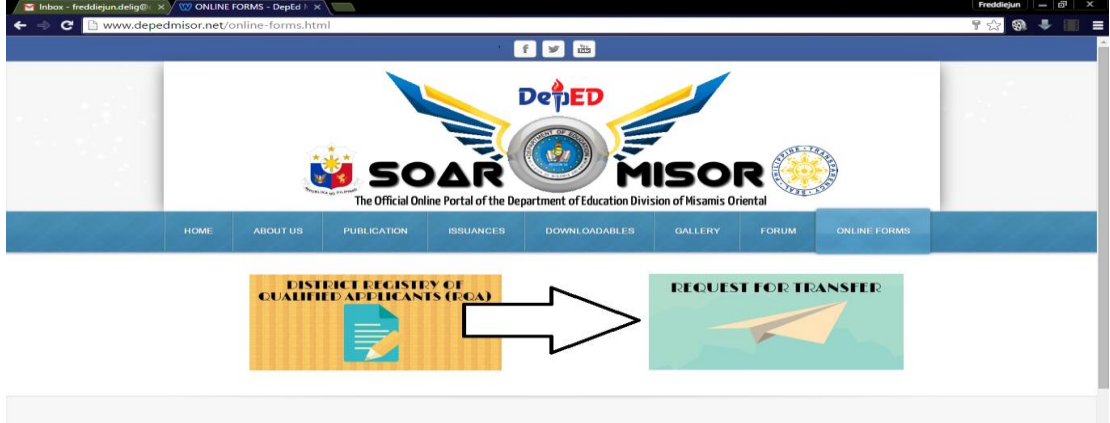